#### **Technical Note**

# **Database Drivers Options**

### **Overview**

You can change the behaviour of Rep++ database drivers using options. These options can be set in two ways:

Method A: Using the configuration file.

Method B: Using the Connection.SetOption method.

This technical note describes the two methods along with the new options.

The products and software mentioned in this document are trademarks, registered trademarks or trade names of their respective holders.

## **Database Drivers Options**

### **Method A: using the configuration file**

The sqld.ini configuration file contains information about your global configuration and the connections that you use. It is typically located in the *Rep++installationfolder*\bin\sdwin32\ or \bin\sdwin64\ folder, but can also be found in the \bin folder.

The configuration file is divided in different sections identified by a title in brackets. One section is named [CONSYST], which provides global information to the Rep++ and SQL Design applications. The connection sections, identified as [CONNECTION:*ConnectionName*] provide information pertaining specifically to *ConnectionName*. There can be as many as you have connections and you can have different settings for each. Note that these settings represent the default options for your connections, but they can be modified programmatically through the Connection.SetOption method (see Method B).

A [CONNECTION:*ConnectionName*] section can contain one or several options for the related database driver in the form of OptionName=*OptionValue*. The option name must be one of the valid options for the related database driver listed in the Options section below. For compatibility purposes, the database prefix 'xxx\_' can be removed from the name.

Example:

```
[CONNECTION:MySqlServer]
SS CursorMode=Static
MultiRowSize=128
TransMode=Auto
```
You can use the *Login* trace to see if the options are correctly set.

For more information about the configuration file, see Configuration Files in the Rep++ online help (in Visual Studio®), under Appendix Rep++.

### **Method B**

You can use the Connection.SetOption method to set database driver options. It uses two parameters, the option name and the option value (see **Options** below). The full option name must be specified.

The method returns the following code:

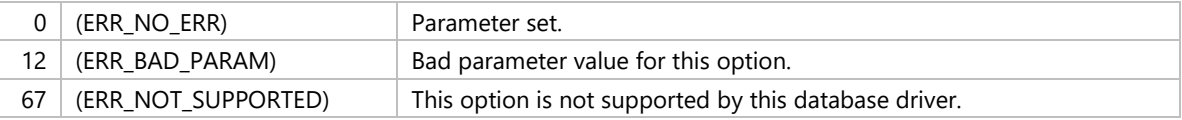

Example:

app.DataConnection.SetOption("SS\_CursorMode", "DefResSet");

Note that the SetOption method only overrides the values of the configuration file without modifying it.

### **Options**

#### **General**

The following options can be used on all database drivers.

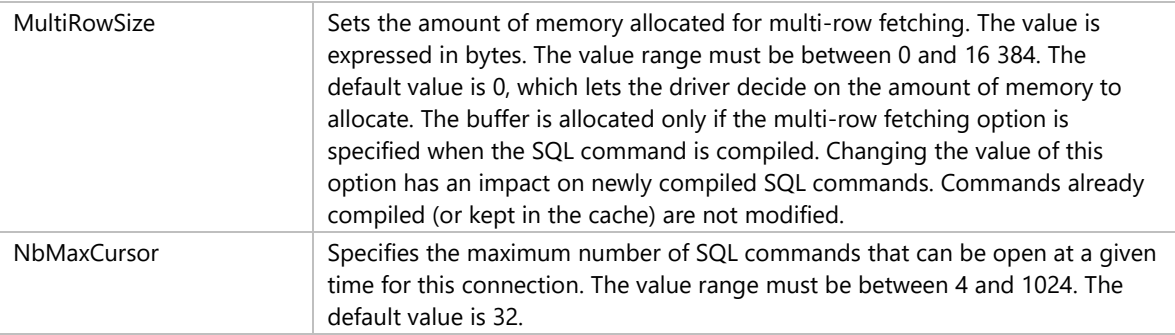

#### **Oracle V8 Driver**

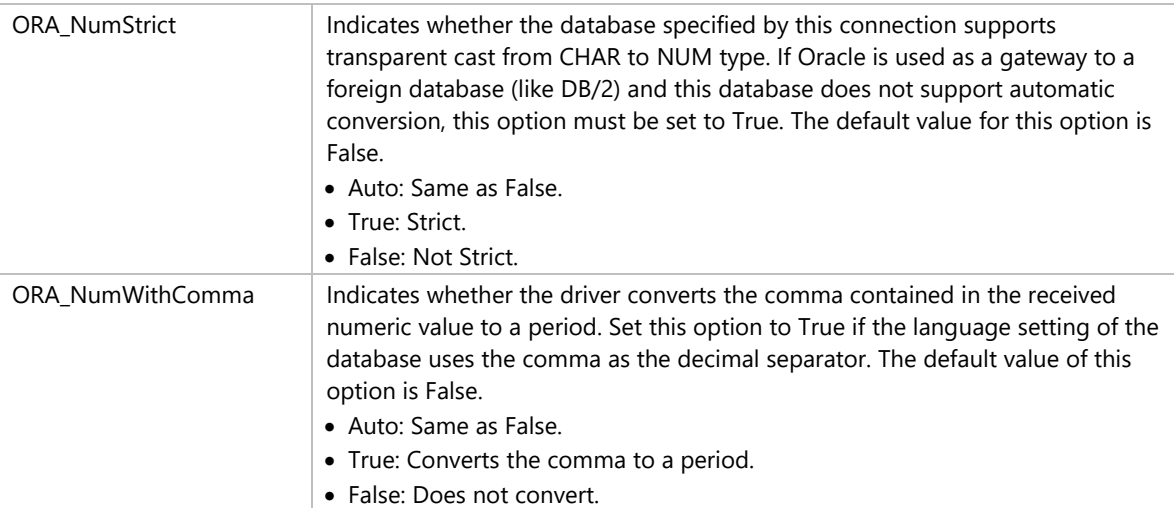

#### **SQL Server OLEDB and ODBC Drivers**

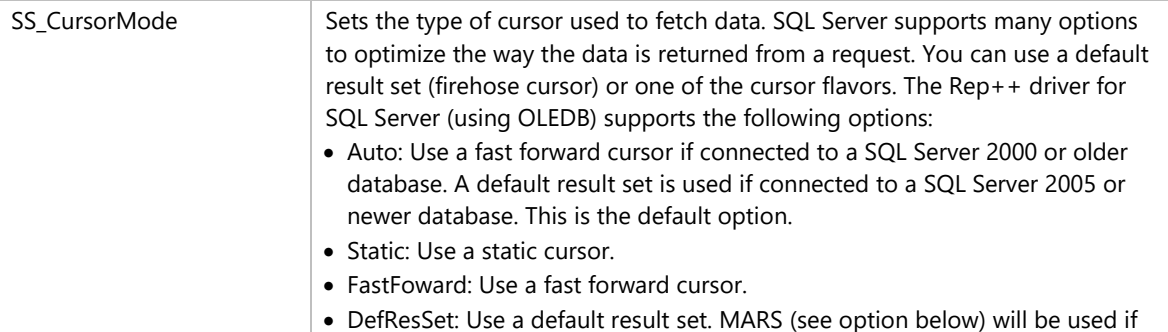

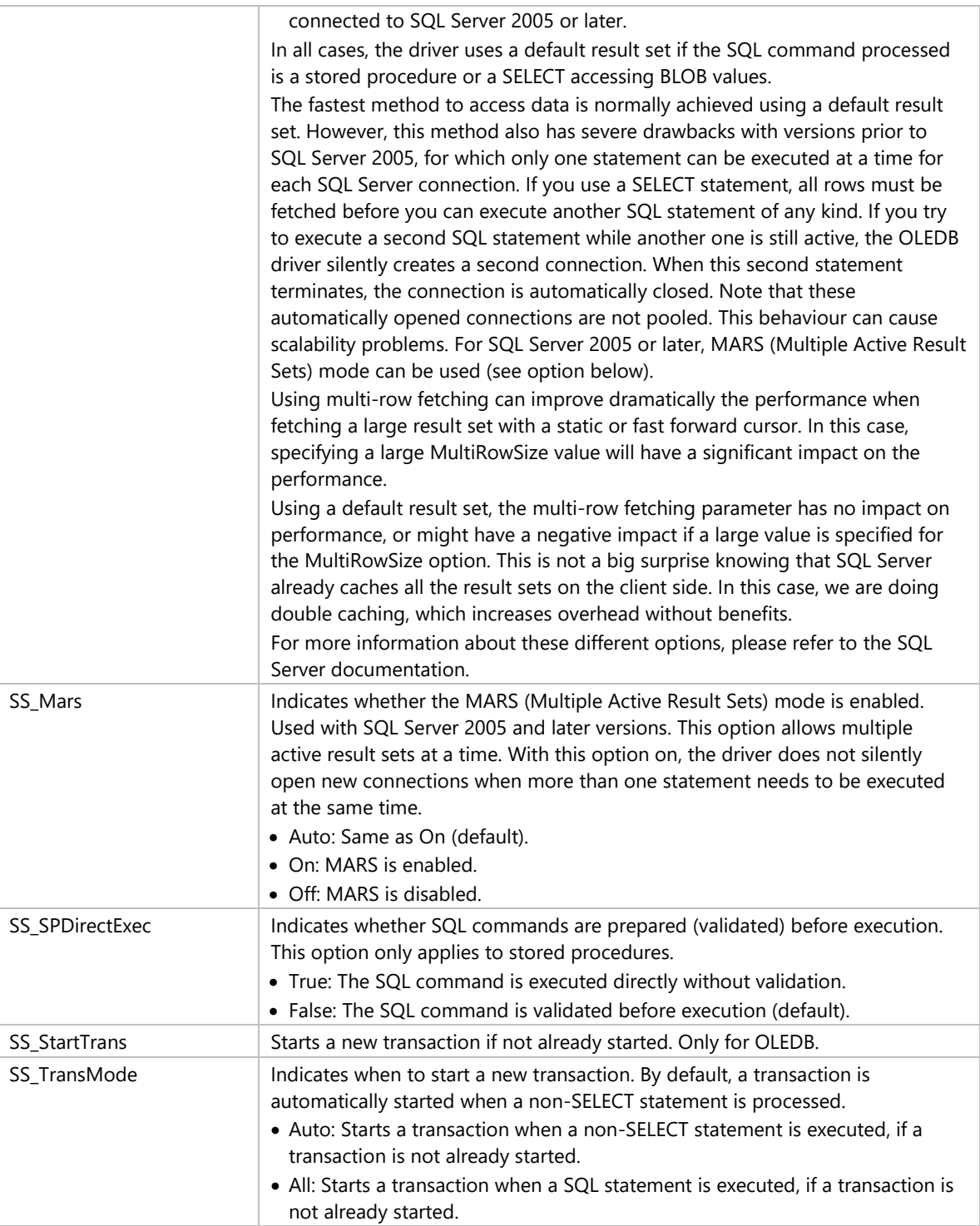

#### **SQLite**

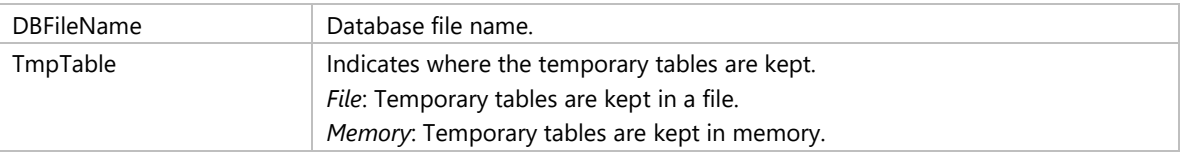

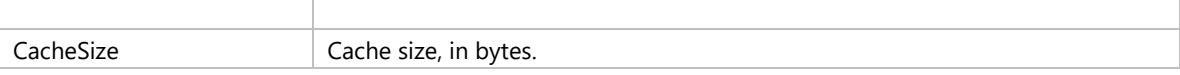